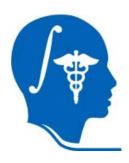

-1-

National Alliance for Medical Image Computing 3DSlicer Training Workshop NCBC AHM

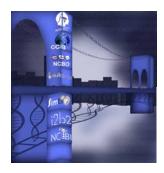

### Session 2 Saving Data

Sonia Pujol, Ph.D. Randy Gollub, M.D., Ph.D.

Surgical Planning Laboratory http://www.slicer.org

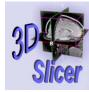

#### Acknowledgments

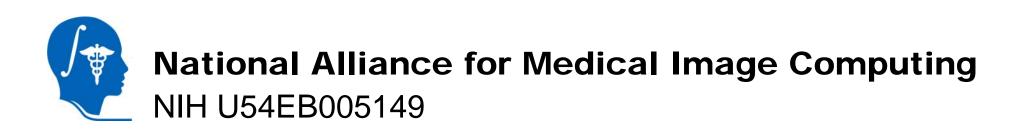

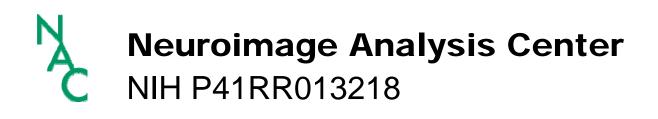

Surgical Planning Laboratory http://www.slicer.org

Brigham and Women's Hospital

-2-

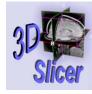

-3-

#### Disclaimer

It is the responsibility of the user of 3DSlicer to comply with both the terms of the license and with the applicable laws, regulations and rules.

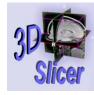

-4-

### Material

• Slicer 2.6

http://www.na-mic.org/Wiki/index.php/Slicer:Slicer2.6\_Getting\_Started

Sample Tutorial Data: tutorial-with-dicom.zip

http://www.na-mic.org/Wiki/index.php/Slicer:Workshops:User\_Training\_101

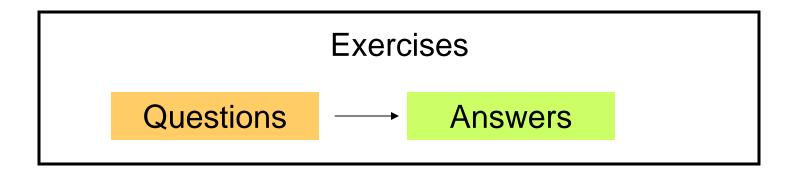

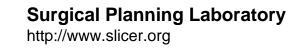

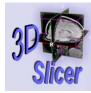

-5-

#### Goal of this tutorial

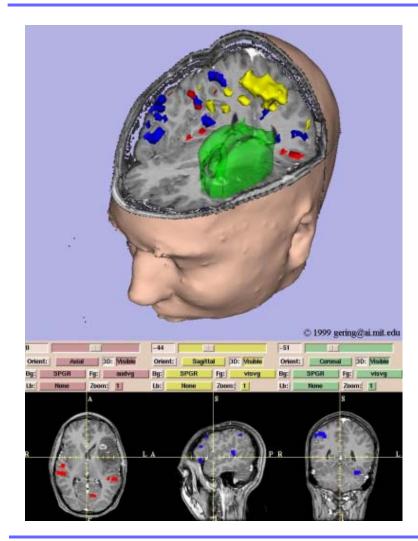

Guide you step-by-step through the process of saving data within Slicer.

Surgical Planning Laboratory http://www.slicer.org

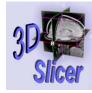

-6-

#### Saving Data

Slicer can save

• Volumes .....

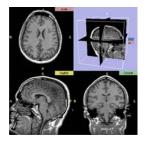

Surgical Planning Laboratory http://www.slicer.org

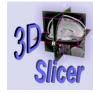

-7-

#### Saving Data

#### Slicer can save

- Volumes .....
- Models .....

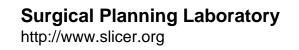

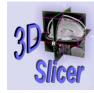

-8-

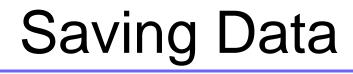

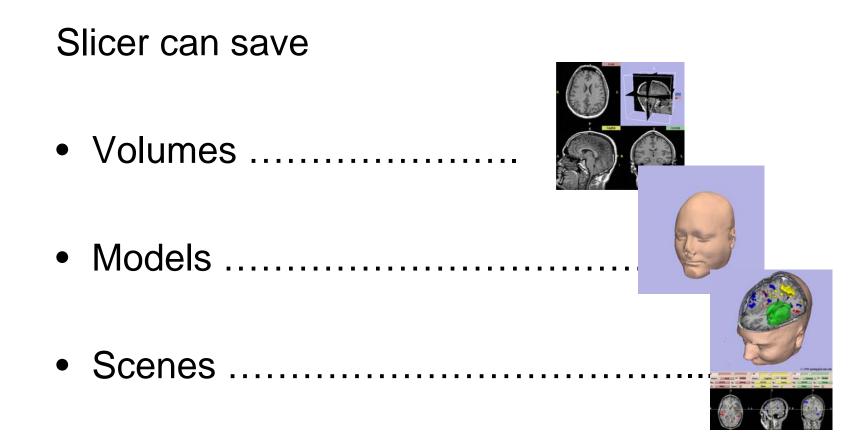

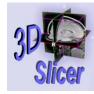

#### Scene

•A Scene in 3DSlicer can be composed of several volumes, fiducials and 3D models.

•It is represented by an .xml file written in Medical Reality Modeling Language (MRML), that lists the elements of the Scene and their attributes.

•Several views of the same Scene can be saved in 3DSlicer.

Surgical Planning Laboratory http://www.slicer.org

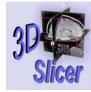

-10-

#### **Tutorial 7: Overview**

- Part 1: Loading a Scene
- Part 2: Saving Volumes
- Part 3: Saving Models
- Part 4: Saving Scenes
- Part 5: Saving Images of a Scene

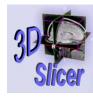

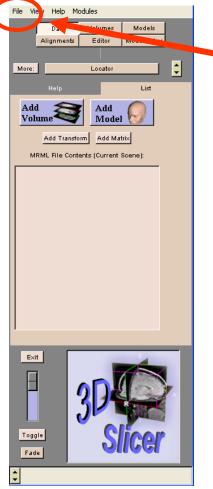

# Select File → OpenScene in the Main Menu.

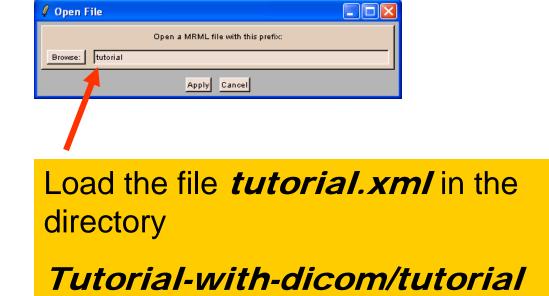

Surgical Planning Laboratory http://www.slicer.org

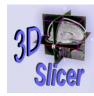

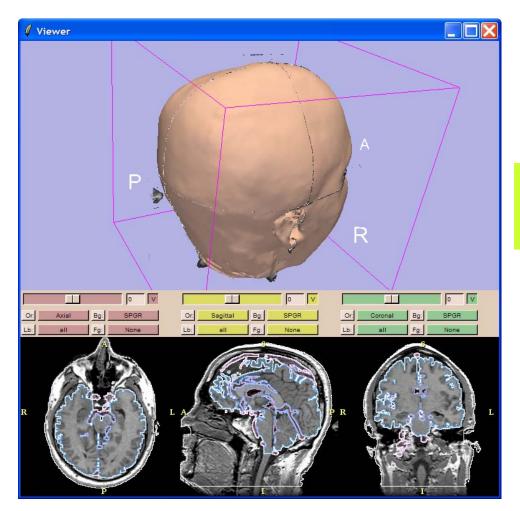

# Slicer loads the scene *tutorial* in the **Viewer**.

Surgical Planning Laboratory http://www.slicer.org

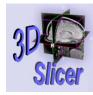

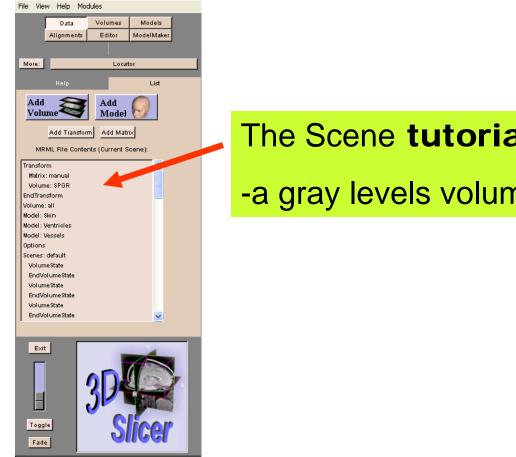

#### The Scene tutorial.xml is composed of

-a gray levels volume: SPGR

**Surgical Planning Laboratory** http://www.slicer.org

Brigham and Women's Hospital

-13-

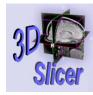

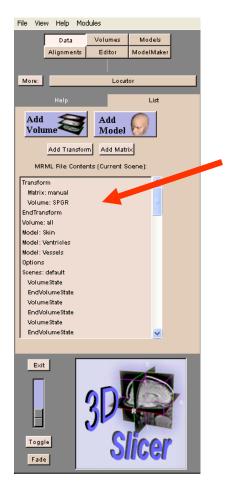

#### The Scene tutorial.xml is composed of

-a gray levels volume: SPGR

-a segmented volume: all

Surgical Planning Laboratory http://www.slicer.org

Brigham and Women's Hospital

-14-

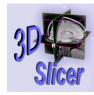

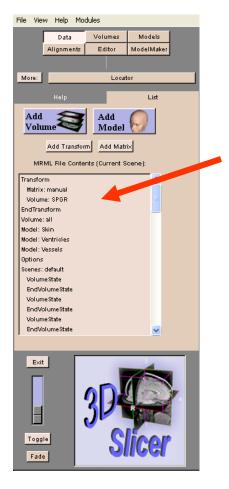

#### The Scene tutorial.xml is composed of

-a gray levels volume: SPGR

-a segmented volume: all

-three models: Skin, Ventricles, Vessels

#### Surgical Planning Laboratory http://www.slicer.org

Brigham and Women's Hospital

-15-

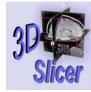

-16-

#### **Tutorial 7: Overview**

- Part 1: Loading a Scene
- Part 2: Saving Volumes
- Part 3: Saving Models
- Part 4: Saving Scenes
- Part 5: Saving Saving Images of a Scene

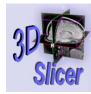

-17-

#### **Saving Volumes**

| File View Help Modules       |
|------------------------------|
| Data Volumes Models          |
| Alignments Editor            |
|                              |
| More: EMSegment              |
| Help Volumes Effects Details |
| Setup Merge Undo Save        |
| Setup merge undu Save        |
| Save a labelmap volume.      |
| Volume to save: SPGR         |
|                              |
| Filename Prefix: spgr/l      |
| Pick Format Standard Save    |
|                              |
|                              |
|                              |
|                              |
|                              |
|                              |
|                              |
|                              |
|                              |
| Exit                         |
|                              |
|                              |
|                              |
|                              |
|                              |
| Fade                         |
|                              |
|                              |

Select the module Editor in the Main Menu

Select the Panel **Volumes** in the Editor Menu

Select the Standard format

Click on the button Save

Surgical Planning Laboratory http://www.slicer.org

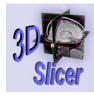

#### **Saving Volumes**

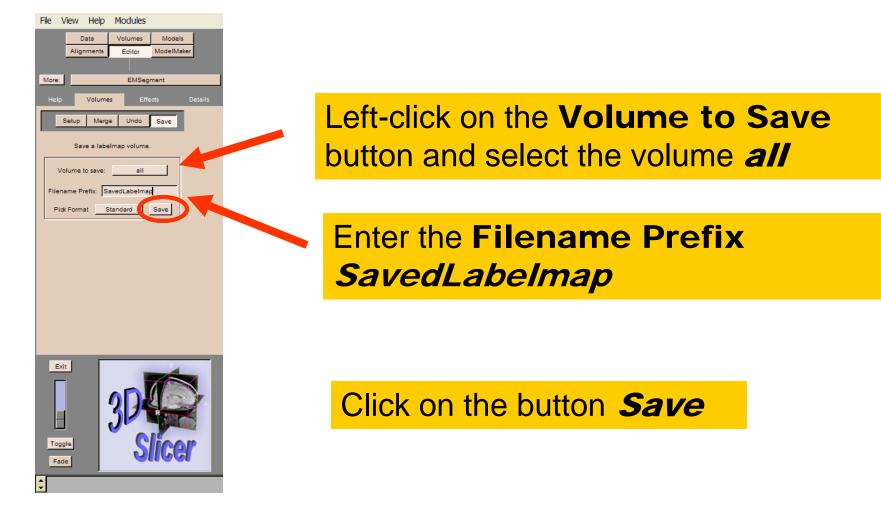

Surgical Planning Laboratory http://www.slicer.org Brigham and Women's Hospital

-18-

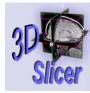

#### Saving Volumes

| ave Volume   |               |                 |           |           | ?         |
|--------------|---------------|-----------------|-----------|-----------|-----------|
| Save n       | 🗀 labels      |                 | *         | G 👂 📂 🖽•  |           |
|              | i anoor       | all.016         | 🖬 all.031 | 🖬 all.046 | 🖬 all.061 |
|              | all.002       | 🔤 all.017       | 🔟 all.032 | 🔤 all.047 | 🔤 all.062 |
| My Recent    | all.003       | 🔟 all.018       | 🔟 all.033 | 🔤 all.048 | 🗾 all.063 |
| Documents    | all.07        | all.019         | 🔟 all.034 | 🚾 all.049 | 🗾 all.064 |
|              | 🖬 all.005     | 🔟 all.020       | 🔟 all.035 | 🔟 all.050 | 🗾 all.065 |
|              | 🖬 all.006     | 🚾 all.021       | 🔟 all.036 | 🚾 all.051 | 國 all.066 |
| Desktop      | 🖬 all.007     | 📼 all.022       | 🖻 all.037 | 🚾 all.052 | 🖬 all.067 |
| D controp    | all.008       | 📷 all.023       | 國 all.038 | 🚾 all.053 | 🗟 all.068 |
| -            | 🖬 all.009     | 📷 all.024       | 🔟 all.039 | 🚾 all.054 | 🗟 all.069 |
|              | 🖬 all.010     | 🔂 all.025       | 🖻 all.040 | 🖻 all.055 | 🖬 all.070 |
|              | 🖬 all.011     | 🖬 all.026       | 🔟 all.041 | 🚾 all.056 | 🖬 all.071 |
| My Documents | 🖬 all.012     | 🗟 all.027       | 🔟 all.042 | 🗟 all.057 | 🗟 all.072 |
|              | 🖬 all.013     | 🗟 all.028       | 🗟 all.043 | 🗟 all.058 | 🗟 all.073 |
|              | 🖬 all.014     | 🖬 all.029       | 🗟 all.044 | 🖬 all.059 | 🖬 all.074 |
| <u>_</u>     | all.015       | 🖬 all.030       | 🖬 all.045 | 🖬 all.060 | all.075   |
| My Computer  |               |                 |           |           |           |
|              | <             |                 |           |           |           |
| <b>S</b>     | File name:    | SavedLabelmap   |           | ~         | Save      |
|              |               |                 |           |           |           |
| My Network   | Save as type: | All Files (*.*) |           | *         | Cancel    |

Select the directory **Tutorial\_with\_dicom/tutorial/labels** to save the existing labelmap with the new name **SavedLabelMap**.

Click on Save

#### Surgical Planning Laboratory

http://www.slicer.org

Brigham and Women's Hospital

-19-

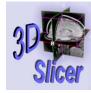

-20-

#### **Saving Volumes**

| Save Volume<br>Save in: | 🗀 labels      |                 | ~         | G 🕸 📂 🖽-  |           |
|-------------------------|---------------|-----------------|-----------|-----------|-----------|
|                         | 🖬 all.001     | 📼 all.016       | 🖬 all.031 | all.046   | 🖬 all.061 |
|                         | all.002       | all.017         | all.032   | all.047   | all.062   |
| My Recent               | all.003       | all.018         | 🖬 all.033 | all.048   | 🖬 all.063 |
| Documents               | all.004       | 🖬 all.019       | 🖬 all.034 | all.049   | 🖬 all.064 |
| _                       | 🖬 all.005     | 🖬 all.020       | 🖬 all.035 | 🖬 all.050 | 🗟 all.065 |
|                         | 🖬 all.006     | 🗖 all.021       | 🗟 all.036 | 🖻 all.051 | 🖻 all.066 |
| Desktop                 | all.007       | 🔂 all.022       | 🗟 all.037 | 🗟 all.052 | 🔂 all.067 |
| Desktop                 | 🔟 all.008     | 📷 all.023       | 🔂 all.038 | 📷 all.053 | 📷 all.068 |
| ~                       | 🚾 all.009     | 🛅 all.024       | 🔂 all.039 | 🚾 all.054 | 國 all.069 |
|                         | 🖬 all.010     | 🚾 all.025       | 🖻 all.040 | 🚾 all.055 | 🗟 all.070 |
| My Documents            | 🖬 all.011     | 🚾 all.026       | 🖻 all.041 | 🚾 all.056 | 🚾 all.071 |
| My Documents            | 🖬 all.012     | 🔟 all.027       | 國 all.042 | 🚾 all.057 | 🚾 all.072 |
|                         | 🚾 all.013     | 🔟 all.028       | 國 all.043 | 國 all.058 | 國 all.073 |
|                         | 🚾 all.014     | 🛅 all.029       | 🔟 all.044 | 🚾 all.059 | 🔟 all.074 |
|                         | 🔟 all.015     | 🔟 all.030       | 🔟 all.045 | 🚾 all.060 | 國 all.075 |
| My Computer             | <             |                 |           |           | >         |
| <b>S</b>                | File name:    | SavedLabelmap   |           | ~         | Save      |
| My Network              | Save as type: | All Files (*.*) |           | ~         | Cancel    |

A message warns the user that the volume should not be saved, because it has not been changed since the last time it was saved.

Click on **Yes** to save the volume with the new name

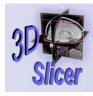

-21-

#### Saving Volumes

| File Edit View Favorites           | ; Tools Help               |                               | Y                                       |
|------------------------------------|----------------------------|-------------------------------|-----------------------------------------|
| 🔇 Back 🔹 🕥 🕤 🏂                     | 🔎 Search 🖗 Folders 🕼 🎲 🗙 🛙 | Address Links * WSearch - Mor | *                                       |
| Name                               | Size Type                  |                               |                                         |
| 🖬 SavedLabelmap.101                | 128 KB 101 File            |                               |                                         |
| SavedLabelmap.102                  | 128 KB 102 File            |                               |                                         |
| 🖬 SavedLabelmap.103                | 128 KB 103 File            |                               | Slicer writes the labelmap              |
| 🖬 SavedLabelmap.104                | 128 KB 104 File            |                               | Silcer writes the labelmad              |
| 🖬 SavedLabelmap.105                | 128 KB 105 File            |                               |                                         |
| SavedLabelmap.106                  | 128 KB 106 File            |                               |                                         |
| 🖬 SavedLabelmap.107                | 128 KB 107 File            |                               | volume <i>SavedLabelma</i>              |
| 🖬 SavedLabelmap.108                | 128 KB 108 File            |                               | volume SaveuLavenna                     |
| SavedLabelmap.109                  | 128 KB 109 File            |                               | -                                       |
| 🗟 SavedLabelmap.110                | 128 KB 110 File            |                               |                                         |
| 🖬 SavedLabelmap.111                | 128 KB 111 File            |                               | on the disk,                            |
| 🖬 SavedLabelmap.112                | 128 KB 112 File            |                               |                                         |
| 🖬 SavedLabelmap.113                | 128 KB 113 File            |                               |                                         |
| 🖬 SavedLabelmap.114                | 128 KB 114 File            |                               | l and gaparatas a MDML file             |
| 🖬 SavedLabelmap.115                | 128 KB 115 File            |                               | and generates a MRML file               |
| 🗟 SavedLabelmap.116                | 128 KB 116 File            |                               | 900000000000000000000000000000000000000 |
| 🖬 SavedLabelmap.117                | 128 KB 117 File            |                               |                                         |
| 🔤 SavedLabelmap.118                | 128 KB 118 File            |                               | SavedLabelmap.xml.                      |
| 🖬 SavedLabelmap.119                | 128 KB 119 File            |                               |                                         |
| 🖬 SavedLabelmap.120                | 128 KB 120 File            |                               |                                         |
| 🖬 SavedLabelmap.121                | 128 KB 121 File            |                               |                                         |
| SavedLabelmap.122                  | 128 KB 122 File            |                               |                                         |
| SavedLabelmap.123                  | 128 KB 123 File            |                               |                                         |
| The second shall be a second state | 100 KD 104 Eile            |                               |                                         |
| 🖹 SavedLabelmap.xml                | 1 KB XML Document          |                               |                                         |
|                                    |                            |                               |                                         |
| 19 objects                         |                            | 31.0 MB 🔤 My Computer         |                                         |

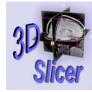

-22-

#### **Tutorial 7: Overview**

- Part 1: Loading a Scene
- Part 2: Saving Volumes
- Part 3: Saving Models
- Part 4: Saving Scenes
- Part 5: Saving Images of the Scene

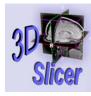

-23-

### Saving Models

| File View Help Modules                                                                                                    |                                                         |
|----------------------------------------------------------------------------------------------------|---------------------------------------------------------|
| Data       Volumes       Models         Alignments       Editor       ModelMaker         More:       Locator         Help       Create       Create Multiple         Active Model:       Skin | Select the module <b>ModelMaker</b><br>in the Main Menu |
| Save model as a VTK file<br>File Prefix (without .vtk):                                                                                                    |                                                         |
| Save Save All Read                                                                                                    | Select the tab Save in the module ModelMaker            |
|                                                                                                    |                                                         |
| Exit                                                                                                    |                                                         |
| Toggie<br>Fade                                                                                                    |                                                         |
| ▼                                                                                                    |                                                         |

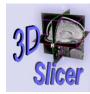

### Saving Models

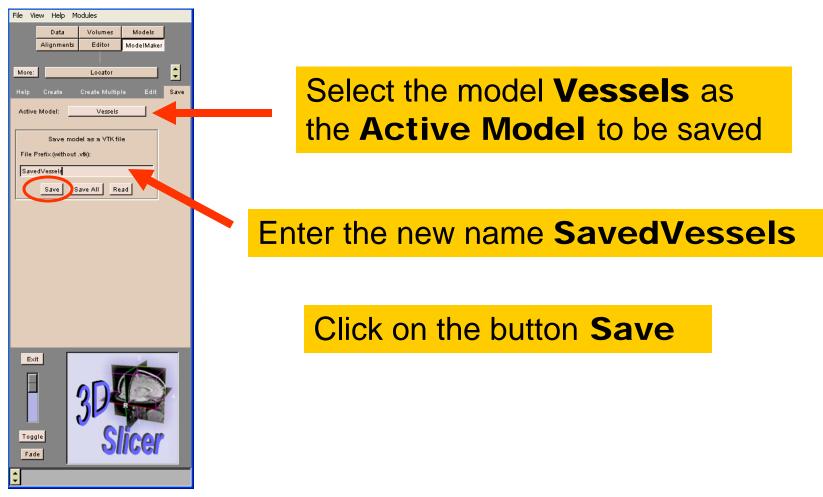

Brigham and Women's Hospital

-24-

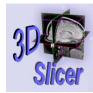

### Saving Models

| File View Help Modules                                                                                                    |                                                                                                    |
|----------------------------------------------------------------------------------------------------|----------------------------------------------------------------------------------------------------|
| Data Volumes Models                                                                                                    | Save Model                                                                                                    |
| Alignments Editor ModelMaker                                                                                                    | Save in: 🔎 models 🔹 🕑 🤣 📂 🖽 -                                                                                                    |
| More: Locator Create Multiple Edit Save          Help Create Create Multiple Edit       Save         Active Model:       Vessels         Save model as a VTK file       File         File Prefix (without .vtk):       SavedVessels         Save Save All       Read | Sin.vtk   Sin.vtk   Sin.vtk   Sin.vtk   Sin.vtk   Ventrides.vtk   Ventrides.vtk   Ventrides.vtk   Ventrides.vtk   Vessels.vtk   Vessels.vtk   Vessels.vtk   Vessels.vtk |
|                                                                                                    |                                                                                                    |
| Exit<br>Toggle<br>Fade                                                                                                    | Save the model <i>SavedVessels</i> in the directory <b>Tutorial_with_dicom/tutorial/models</b>                                                                          |

Brigham and Women's Hospital

-25-

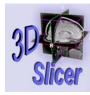

#### Saving Models

| File View Help Modules |                  |            |      |  |  |  |
|------------------------|------------------|------------|------|--|--|--|
| Data                   | Volumes          | Models     |      |  |  |  |
| Alignments             | Editor           | ModelMaker |      |  |  |  |
|                        |                  |            | _    |  |  |  |
| More:                  | Locator          |            | ÷    |  |  |  |
| Help Create            | Create Multip    | le Edit    | Save |  |  |  |
|                        |                  |            |      |  |  |  |
| Active Model:          | Vessels          |            |      |  |  |  |
|                        |                  |            |      |  |  |  |
|                        | del as a VTK fil | e          |      |  |  |  |
| File Prefix (without   | .vtk):           |            |      |  |  |  |
| SavedVessels           |                  |            |      |  |  |  |
| Save S                 | ave All Re       | ad         |      |  |  |  |
|                        |                  | _          |      |  |  |  |
|                        |                  |            |      |  |  |  |
|                        |                  |            |      |  |  |  |
|                        |                  |            |      |  |  |  |
|                        |                  |            |      |  |  |  |
|                        |                  |            |      |  |  |  |
|                        |                  |            |      |  |  |  |
|                        |                  |            |      |  |  |  |
|                        |                  |            |      |  |  |  |
|                        |                  |            |      |  |  |  |
|                        |                  |            |      |  |  |  |
|                        |                  |            |      |  |  |  |
| Exit                   |                  | -          |      |  |  |  |
|                        |                  | $\sim$     |      |  |  |  |
|                        |                  |            |      |  |  |  |
|                        | 2 7 8            | -          |      |  |  |  |
|                        |                  |            |      |  |  |  |
|                        |                  |            |      |  |  |  |
| Toggle                 | S S              | icor       |      |  |  |  |
| Fade                   | 0                | ाजन        |      |  |  |  |
|                        |                  |            |      |  |  |  |
| ÷                      |                  |            |      |  |  |  |
|                        |                  |            |      |  |  |  |

A message warns the user that the Model has not been changed since the last time it was saved.

Click on **OK** to save the model with the new name.

Surgical Planning Laboratory http://www.slicer.org

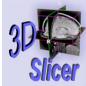

-27-

### Saving Models

| 🗀 C:\SlicerData\Tutorial-wi | th-dicom\tutorial\models         |
|-----------------------------|----------------------------------|
| File Edit View Favorites    | Tools Help                       |
| 🌀 Back 🝷 🕥 🕤 🏂              | Search Address Links Search More |
| Name 🔺                      | Size Type                        |
| SavedVessels.vtk            | 1,090 KB VTK File                |
| 🖬 Skin.vtk                  | 1,987 KB VTK File                |
| 🖬 Skin-old.vtk              | 2,001 KB VTK File                |
| 🖬 Ventricles.vtk            | 205 KB VTK File                  |
| 🖬 Ventricles-old.vtk        | 203 KB VTK File                  |
| 🖬 Vessels.vtk               | 1,090 KB VTK File                |
| 🖬 Vessels-old.vtk           | 1,076 KB VTK File                |
|                             |                                  |
| <                           |                                  |
| 7 objects                   | 7.46 MB 😔 My Computer 🛒          |
|                             |                                  |

# Slicer writes the file **SavedVessels.vtk** in the directory **Tutorial\_with\_dicom/tutorial/models**

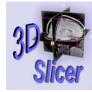

-28-

#### **Tutorial 7: Overview**

- Part 1: Loading a Scene
- Part 2: Saving Volumes
- Part 3: Saving Models
- Part 4: Saving Scenes
- Part 5: Saving Images of the Scene

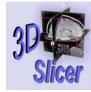

-29-

### Saving a Scene

# •A scene in Slicer can be composed of several volumes and several models.

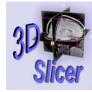

-30-

### Saving a Scene

•A scene in Slicer can be composed of several volumes and several models.

•All the volumes and all the models have to be saved **separately** before saving a Scene.

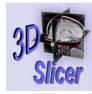

| File V w Help Modules       |
|-----------------------------|
| open Scene                  |
| Save Scene                  |
| Save Scene As               |
| Save Scene With Option      |
| Save Current Options        |
| Save 3D View                |
| Set Save 3D View Parameters |
| Save Active Slice           |
| Save Active Slice As        |
| Close                       |
| Exit                        |
| Exit                        |
| Exit<br>Toggle<br>Fade      |

Select the section **File** in the **Main Menu** 

#### Select Save Scene As

Surgical Planning Laboratory http://www.slicer.org

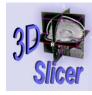

| File | View    | Help     | Modules       | <br>     |
|------|---------|----------|---------------|----------|
| 0    | pen Sce | ene      |               |          |
| S    | ave Sce | ne       |               |          |
|      | ave Sce |          |               | <b>^</b> |
| S    | ave Sce | ne Wit   | th Options    | <br>•    |
| S    | ave Cur | rent O   | ptions        |          |
| S    | ave 3D  | View     |               |          |
| S    | et Save | 3D Vie   | w Parameters. |          |
| S    | ave Act | ive Slic | e             |          |
| S    | ave Act | ive Slic | e As          |          |
| C    | lose    |          |               |          |
| E    | xit     |          |               |          |
|      |         |          |               |          |
|      | xit     | Г        |               |          |

| 🦸 SaveAs File |                                    |  |
|---------------|------------------------------------|--|
| Browsk data   | Save a MRML file with this prefix: |  |
|               | Apply Cancel                       |  |

The window **Save As File** for the scene name appears. Slicer sets the default name for the scene to **data**.

Surgical Planning Laboratory http://www.slicer.org

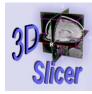

| File | View    | Help      | Modules      |   |
|------|---------|-----------|--------------|---|
| 0    | pen Sci | ene       |              |   |
|      | ave Sce | 0.08      |              |   |
|      | ave Sce |           |              | • |
| S    | ave Sce | ne Wit    | h Options    |   |
| S    | ave Cu  | rent O    | ptions       |   |
| S    | ave 3D  | View      |              |   |
| S    | et Save | 3D Vie    | w Parameters |   |
| S    | ave Act | ive Slice | e            |   |
| S    | ave Act | ive Slic  | e As         |   |
| C    | lose    |           |              |   |
| E    | xit     |           |              |   |
|      |         |           |              |   |
| Toq  | ggle    | 3         | D<br>Slicer  |   |

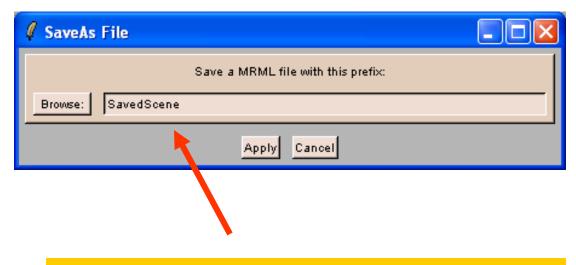

Enter the name **SavedScene**, select the directory **Tutorial\_with\_dicom/tutorial**, and click on **Apply**.

Surgical Planning Laboratory http://www.slicer.org

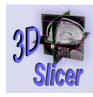

|                                                                                                    |                                                                                               |                                                                                               | ? 🗙                                                                                                    |                                                                                                    |                                                                                                    |                                                                                                    |
|----------------------------------------------------------------------------------------------------|-----------------------------------------------------------------------------------------------|-----------------------------------------------------------------------------------------------|----------------------------------------------------------------------------------------------------|----------------------------------------------------------------------------------------------------|----------------------------------------------------------------------------------------------------|----------------------------------------------------------------------------------------------------|
| tutorial                                                                                                    | <b>~</b> (                                                                                    | G 🤌 📂 🛄-                                                                                      |                                                                                                    |                                                                                                    |                                                                                                    |                                                                                                    |
| <ul> <li>dicom</li> <li>labels</li> <li>models</li> <li>spgr</li> <li>SavedScene.xml</li> <li>tutorial.xml</li> </ul> |                                                                                               |                                                                                               |                                                                                                    |                                                                                                    |                                                                                                    |                                                                                                    |
|                                                                                                    |                                                                                               |                                                                                               | Save<br>Cancel                                                                                                    |                                                                                                    |                                                                                                    |                                                                                                    |
|                                                                                                    |                                                                                               |                                                                                               |                                                                                                    |                                                                                                    | ·                                                                                                    | <b>-</b>                                                                                                    |
|                                                                                                    |                                                                                               | i ne fi                                                                                       | le Sa                                                                                                    | ivedS                                                                                                    | cene.                                                                                                    | xmi has                                                                                                    |
|                                                                                                    |                                                                                               |                                                                                               |                                                                                                    |                                                                                                    |                                                                                                    | -                                                                                                    |
|                                                                                                    | idicom         iabels         models         spgr         savedScene.xml         tutorial.xml | idicom         labels         models         spgr         SavedScene.xml         tutorial.xml | idicom   Iabels   spgr   SavedScene.xml   Interview   tutorial.xml   File name: SavedScene Save as type: XML Files (*.xml) The fibeen | Interview of the second second sec | tutorial          Interview       Interview         Interview       Interview | i lutorial     i dicom   i labels   i models   i spgr   i SavedScene.xml     i lutorial.xml     File name:   SavedScene     Save |

#### Surgical Planning Laboratory http://www.slicer.org

Brigham and Women's Hospital

-34-

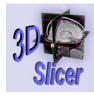

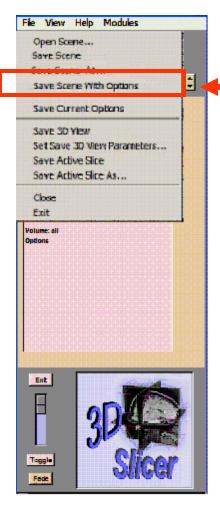

#### Select Save Scene With Options

The **options** of the Scene including the **settings** from the **modules** and the **background color** set are saved in the file **SavedScene.xml**.

Surgical Planning Laboratory http://www.slicer.org

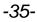

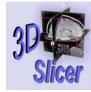

-36-

#### **Tutorial 7: Overview**

- Part 1: Loading a Scene
- Part 2: Saving Volumes
- Part 3: Saving Models
- Part 4: Saving Scenes
- Part 5: Saving Images of a Scene

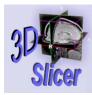

#### Saving Images of a Scene

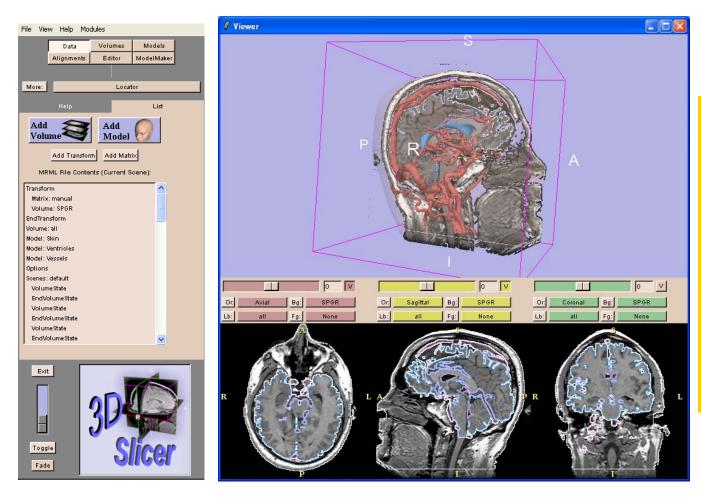

Manipulate the models and volumes within the Viewer, and choose a view of the data that you would like to save.

Surgical Planning Laboratory http://www.slicer.org

Brigham and Women's Hospital

-37-

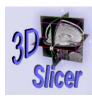

-38-

## Saving Images of a Scene

|            | Help Modules       |   |
|------------|--------------------|---|
| Open Scer  |                    |   |
| Save Scen  |                    | t |
| Save Scen  |                    |   |
| Save Scen  | e With Options     | = |
| Save Curr  | ent Options        |   |
| Save SD V  | lew.               |   |
| Set Save 3 | 30 View Parameters |   |
| DOTE PILLS |                    |   |
| Save Activ | e Slice As         |   |
| Close      |                    |   |
| Exit       |                    |   |
|            |                    |   |
|            |                    |   |
| Ent        |                    |   |
| Ext        |                    |   |

Select Set Save 3D View Parameters in File

Surgical Planning Laboratory http://www.slicer.org

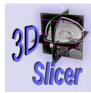

-39-

### Saving Images of a Scene

| Save Mode: Single view<br>File Options<br>Directony: /tutorial<br>Browse<br>File prefix: SavedView<br>Next frame #: 1<br>File type: PNG<br>Save Options<br>1<br>Output zoom: 1<br>Stereo disparity: 1.0<br>I Include slice windows | 🦸 Save 3D View 🔳 🗖 🔀     |   |
|----------------------------------------------------------------------------------------------------|--------------------------|---|
| Directory: //tutorial<br>Browse<br>File prefix: SavedView<br>Next frame #: 1<br>File type: PNG<br>Save Options<br>1<br>Output zoom:<br>Stereo disparity: 1.0                                                                       | Save Mode: Single view 🔟 |   |
| Browse<br>File prefix: SavedView<br>Next frame #: 1<br>File type: PNG<br>Save Options<br>1<br>Output zoom:<br>Stereo disparity: 1.0                                                                                                | File Options             |   |
| File prefix: SavedView<br>Next frame #: 1<br>File type: PNG<br>Save Options<br>1<br>Output zoom:<br>Stereo disparity: 1.0                                                                                                    | Directory: /tutorial     | 2 |
| Next frame #: 1<br>File type: PNG<br>Save Options<br>1<br>Output zoom:<br>Stereo disparity: 1.0                                                                                                    | Browse                   |   |
| File type: PNG<br>Save Options<br>Output zoom:<br>Stereo disparity: 1.0                                                                                                    | File prefix: SavedView   |   |
| Save Options       1       Output zoom:       Stereo disparity:                                                                                                    | Next frame #: 1          |   |
| 1<br>Output zoom:                                                                                                    | File type: PNG 🖃         |   |
| Output zoom:                                                                                                    |                          |   |
|                                                                                                    |                          | 1 |
| 🔲 Include slice windows                                                                                                    | Stereo disparity: 1.0    |   |
|                                                                                                    | 🔲 Include slice windows  |   |
| Close Save View Now                                                                                                    | Close Save View Now      |   |

Set the Save Mode to Single view

Select the **directory** /tutorial to save the view

Enter the File prefix *SavedView* 

## Saving Images of a Scene

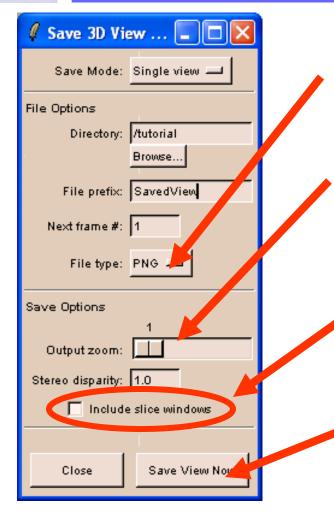

Set the File Type to PNG

The *Output zoom* option provides a higher resolution image.

Check the option **Include slice windows** to save the anatomical views

Click on Save View Now

Surgical Planning Laboratory http://www.slicer.org

-40-

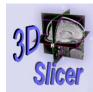

### Saving Images of a Scene

| File Edit View Favorites Tools Help     Sack Search Folders Address Links Search + More <sup>2</sup> Mame Size Type     Gicom File Folder   File Folder   File Folder   File Folder   File Folder   File Folder   File Folder   File Folder   File Folder   SavedView0001.png 23 KB   PNS The Colder   SavedView0001.png 23 KB   Slicer SavedView000   SavedView000                                                                                                    | C:\SlicerData\Tutorial-with- | -dicom\tutorial      |                 |                                  |
|----------------------------------------------------------------------------------------------------|------------------------------|----------------------|-----------------|----------------------------------|
| Back Search     Name     Size     File Folder     File Folder </td <td>File Edit View Favorites Too</td> <td>ols Help</td> <td></td> <td><b>.</b></td>                                                                                                    | File Edit View Favorites Too | ols Help             |                 | <b>.</b>                         |
| i dicom<br>i labels<br>i models<br>File Folder<br>File Folder<br>File Folder<br>File Folder<br>SavedView0001.png<br>23 KB<br>PNG Image<br>14 KB<br>XML Document<br>6 objects<br>25.5 KB<br>My Computer<br>Slicer saves the i<br>the Viewer as the                                                                                                    | 🕒 Back 🔹 🕥 🕤 🏂 🔎             | Search 💫 Folders 🕼 🎯 |                 | <b>earch →</b> More <sup>≫</sup> |
| iabels File Folder   imodels File Folder   issavedView0001.png 23 KB   SavedView0001.png 23 KB   istavedView0001.png 4 KB   istavedView0001.png 23 KB   istavedView0001.png 23 KB   istavedView0001.png 25 KB   istavedView0001.png 25 KB   istavedView0001.                                                                                                    | Name 🔺                       | Size Type            |                 |                                  |
| File Folder   File Folder   File Folder </td <td></td> <td></td> <td></td> <td></td>                                                                                                    |                              |                      |                 |                                  |
| SavedView0001.png 23 KB   SavedView0001.png 23 KB   4 KB XML Document     6 objects 25.5 KB   Slicer saves the the Viewer as the the Viewer as the the the Viewer as the the the the the the the the the the                                   |                              |                      |                 |                                  |
| SavedView0001.png 23 KB PNG Image   PNG Image 4 KB XML Document   6 objects 25.5 KB My Computer Slicer saves the the Viewer as the the Viewer as the the the the the the the the the the |                              |                      |                 |                                  |
| C I I I I I I I I I I I I I I I I I I I                                                                                                    | SavedView0001.png            | 23 KB PNG Image      |                 |                                  |
| 6 objects 25.5 KB My Computer<br>Slicer saves the<br>the Viewer as the                                                                                                    | 😫 tutorial.xml               | 4 KB XML Document    |                 |                                  |
| Slicer saves the<br>the Viewer as the                                                                                                    | <                            |                      |                 | >                                |
| the Viewer as the                                                                                                    | 6 objects                    |                      | 25.5 KB 🔡 My Co | mputer _;;                       |
| the Viewer as the                                                                                                    |                              |                      |                 |                                  |
|                                                                                                    |                              |                      | the Viewe       | er as the                        |

#### Surgical Planning Laboratory http://www.slicer.org

Brigham and Women's Hospital

-41-

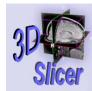

-42-

#### Saving Images of a Scene

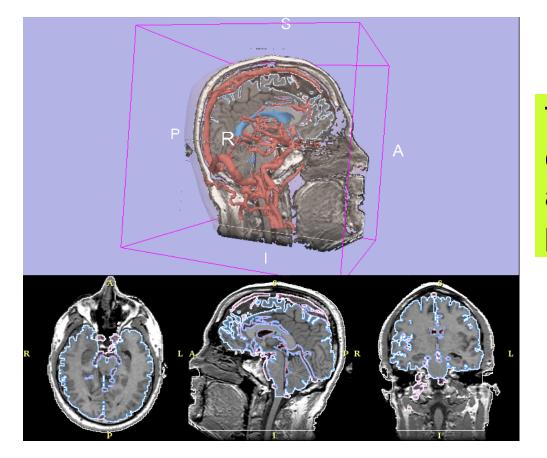

The resulting PNG file can be included in an article or a PowerPoint presentation.

Surgical Planning Laboratory http://www.slicer.org

- Open-Source environment
- MRML description of the Scene elements location
- Saving data processed with Slicer

Conclusion

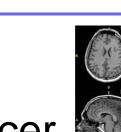

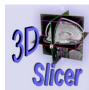

-43-

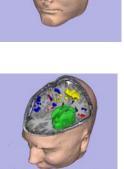

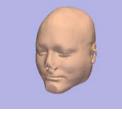